# **Lab 5 – Properties Navisworks API Training**

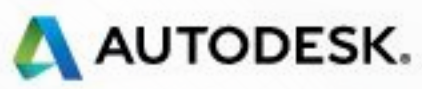

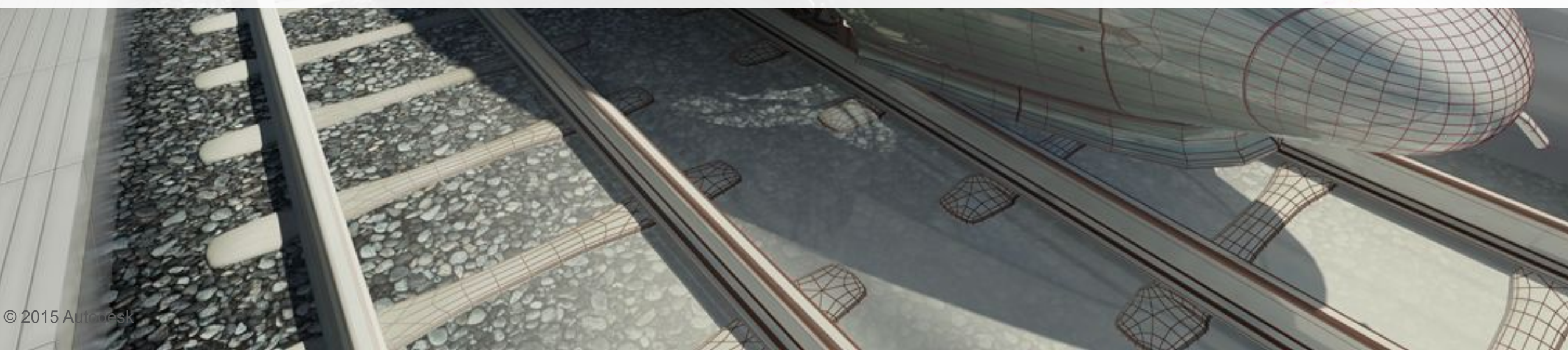

#### **Agenda**

- Object Properties
- **Find Properties**

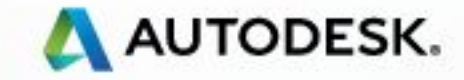

## **Object Properties**

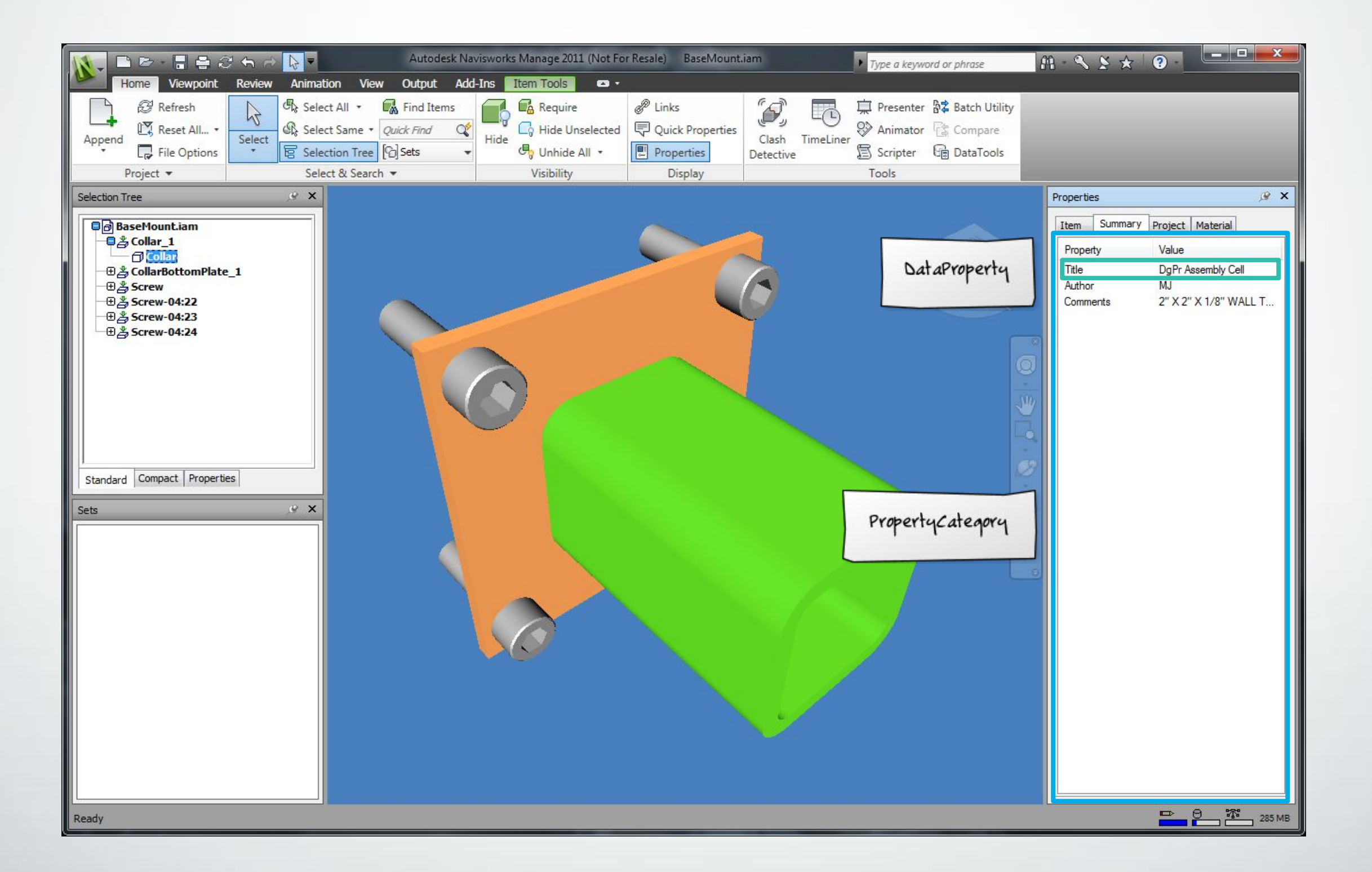

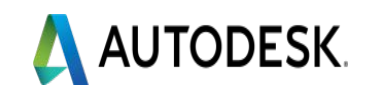

## **.NET API**

- ModelItem.PropertyCategories
	- PropertyCategoryCollection
		- PropertyCategory
- PropertyCategory.Properties
	- DataPropertyCollection
		- DataProperty

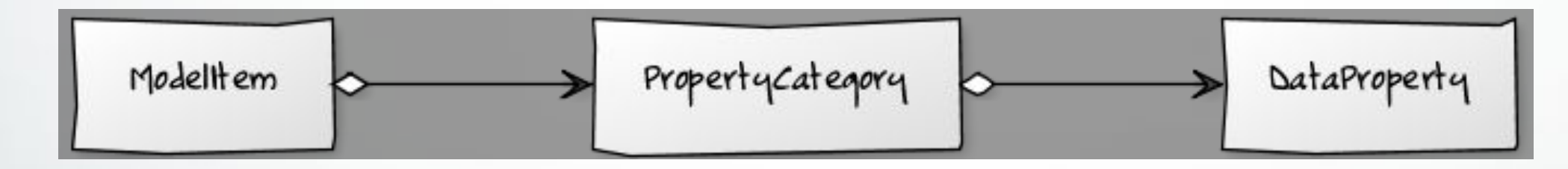

■ Current .NET API cannot modify/add custom properties. Need COM API

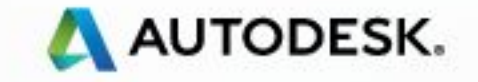

## **Properties Name**

- Meaningful name
	- Independent of languages
	- Pre-define strings, easy to use
- Internal name
	- Independent of languages
	- Named from the class definition of API
- Display name
	- What the end users can see in
	- Localization

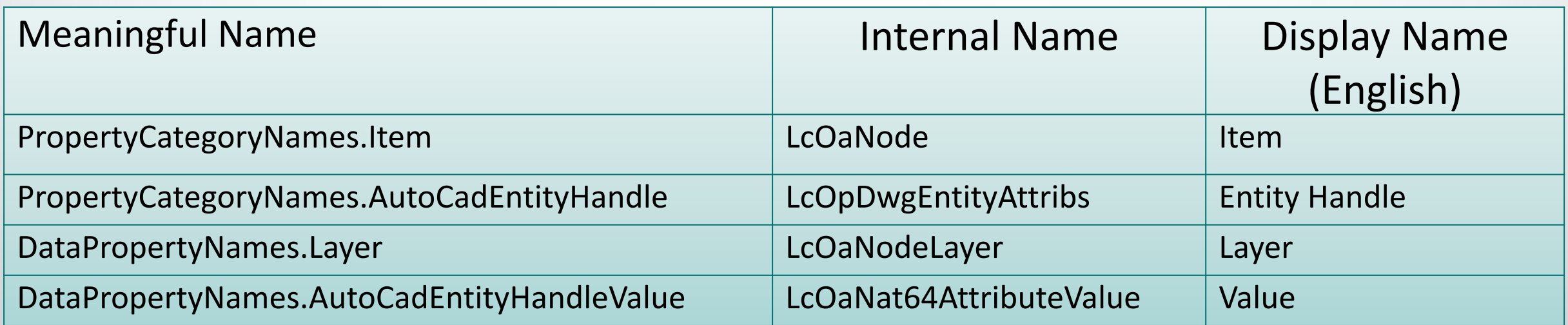

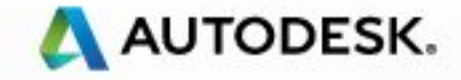

#### **NamedConstant & VariantData**

## • NamedConstant

• Identifier for a value combining the internal constant's name and a localized display name equivalent

#### • VariantData

- A value type that can store data of one of several different types
- DataProperty.Value
	- Check type before print out the value

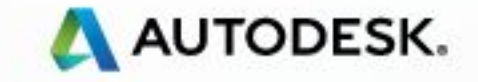

## **Iterate Properties Demo**

```
Document oDoc = Autodesk.Navisworks.Api.Application.ActiveDocument;
```

```
if (oDoc.CurrentSelection.SelectedItems.Count > 0)
  StringBuilder output = new StringBuilder(1000);
  output.Append("Dump Property Category of Current Selected Item\n");
  //dump the first item only
  ModelItem oItem = oDoc.CurrentSelection.SelectedItems[0];
  foreach (PropertyCategory oPC in oItem.PropertyCategories)
  {
   //each category
   output.Append(" Display Name: " + oPC.DisplayName + " Internal Name" + oPC.Name + "\n");
    output.Append(" Properties\n");
    foreach (DataProperty oDP in oPC.Properties)
{
      //each property
      output.Append(" [Display Name]: " + oDP.DisplayName + "[Internal Name]:" + oDP.Name); 
      if (oDP.Value.IsDisplayString) 
         //if the value is display string
         output.Append("[Value]: " + oDP.Value.ToString() + "\n"); 
      else if (oDP.Value.IsDateTime) 
         //if the value is a date
         output.Append("[Value]: " + oDP.Value.ToDateTime().ToShortTimeString() + "\n"); 
      else 
         //other types
        output.Append("<Other types of values>" + "\n");
```
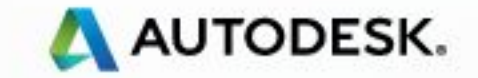

**}**

 **}**

 **}**

**{**

# **Get Property by Method**

- PropertyCategoryCollection
- Various methods to get property category and property, e.g.
	- FindCategoryByDisplayName
		- find property category by display name only
	- FindCategoryByName
		- find property category by internal name only
	- FindPropertyByDisplayName
		- find property by display name only
	- FindPropertyByName
		- find property by internal name only

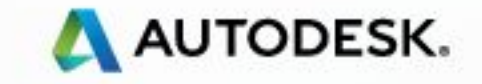

## **Demo: Get Categories by Display Name**

ModelItem oSelectedItem = oDoc.SelectedItems.ElementAt<ModelItem>(0);

 **//get property category by display name PropertyCategory oPC\_DWGHandle = oSelectedItem.PropertyCategories.FindCategoryByDisplayName("Entity Handle");** 

 **//by internal name PropertyCategory oPC\_DWGHandle1 = oSelectedItem.PropertyCategories.FindCategoryByName (PropertyCategoryNames.AutoCadEntityHandle);** 

 **//by combined name PropertyCategory oPC\_DWGHandle2 = oSelectedItem.PropertyCategories.FindCategoryByCombinedName(new NamedConstant(PropertyCategoryNames.AutoCadEntityHandle, "Entity Handle"));** 

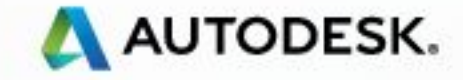

## **Demo: Get Categories by Methods**

ModelItem oSelectedItem = oDoc.SelectedItems.ElementAt<ModelItem>(0);

 **//get property category /by display name PropertyCategory oPC\_DWGHandle = oSelectedItem.PropertyCategories.FindCategoryByDisplayName("Entity Handle");**

 **//by internal name PropertyCategory oPC\_DWGHandle1 = oSelectedItem.PropertyCategories.FindCategoryByName (PropertyCategoryNames.AutoCadEntityHandle);** 

 **//by combined name PropertyCategory oPC\_DWGHandle2 = oSelectedItem.PropertyCategories.FindCategoryByCombinedName(new NamedConstant(PropertyCategoryNames.AutoCadEntityHandle, "Entity Handle"));** 

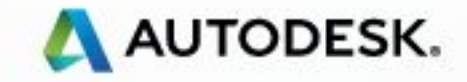

#### **Demo: Get Properties by Methods**

```
 //by display name (property caterogy and property) 
DataProperty oDP_DWGHandle = 
      oSelectedItem.PropertyCategories.FindPropertyByDisplayName("Entity Handle", "Value");
```

```
 //by internal name 
DataProperty oDP_DWGHandle1 = 
    oSelectedItem.PropertyCategories.FindPropertyByName(PropertyCategoryNames.AutoCadEntityHandle, 
           DataPropertyNames.AutoCadEntityHandleValue);
```
 **//by combined name DataProperty oDP\_DWGHandle2 = oSelectedItem.PropertyCategories.FindPropertyByCombinedName( new NamedConstant(PropertyCategoryNames.AutoCadEntityHandle, "Entity Handle" new NamedConstant(DataPropertyNames.AutoCadEntityHandleValue, "Value"));**

 **//display the value of the DWG handle System.Diagnostics.Debug.Write(oDP\_DWGHandle.Value.ToString());** 

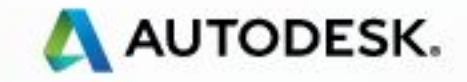

#### **Add Custom Properties**

# ▪ See Lab 09 [COM Interop]

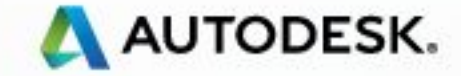

© 2015 Autodesk

# **Unique Identifier of Object**

- ModelItem.InstanceGuid
	- Same to Item>>Guid in UI
	- Available for some file formats only (Revit, AutoCAD)
- **Properties from source CAD file** 
	- Some format provides a kind of ID that could be an identifier such as AutoCAD Handle, Guid of Microstation.
- Revit file
	- Recommend with Elements Properties>>UniqueId.

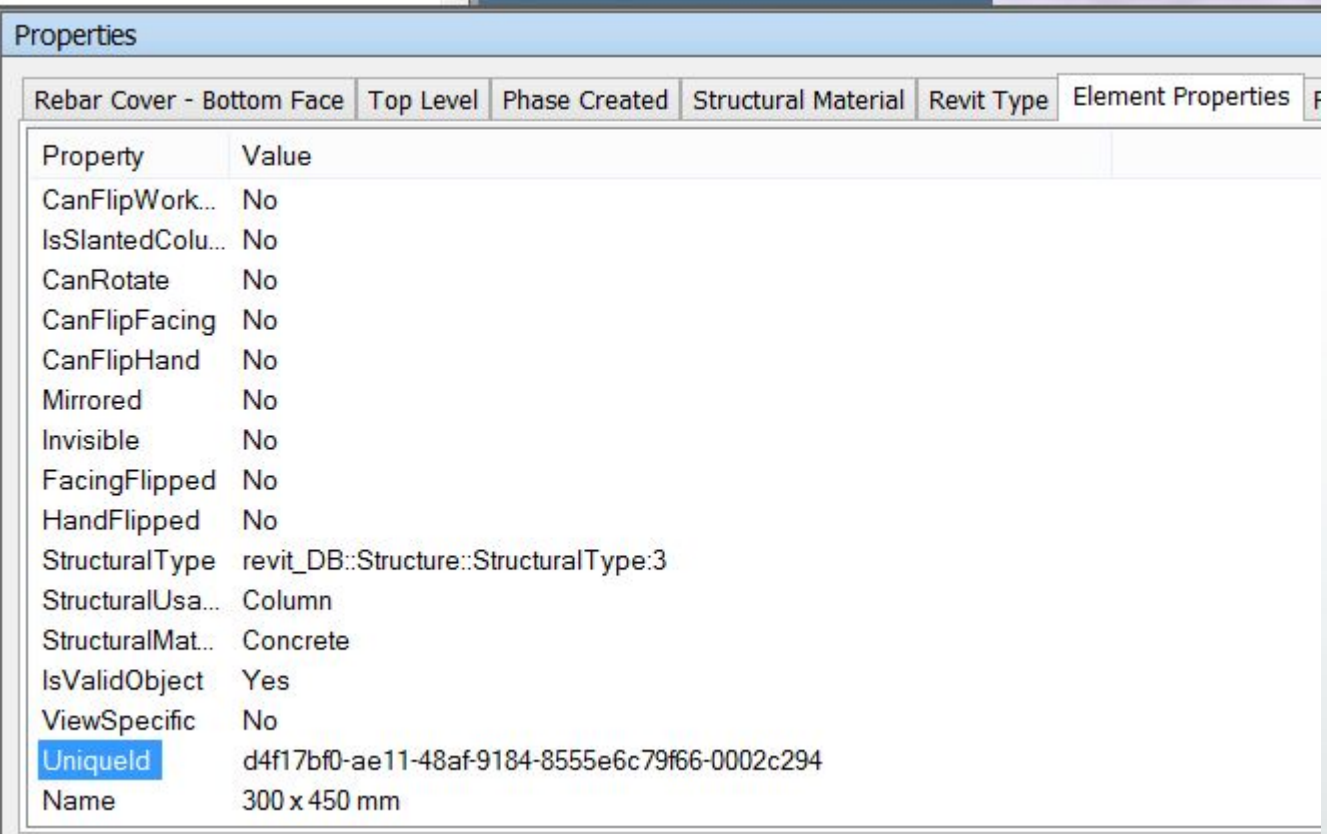

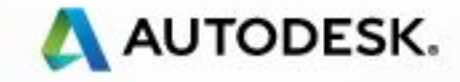

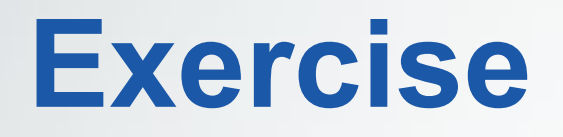

- Create a plugin
- Check the language of Navisworks.
- Use the display name of local language to find some properties

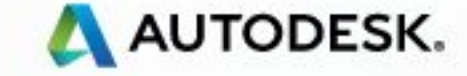

© 2015 Autodesk

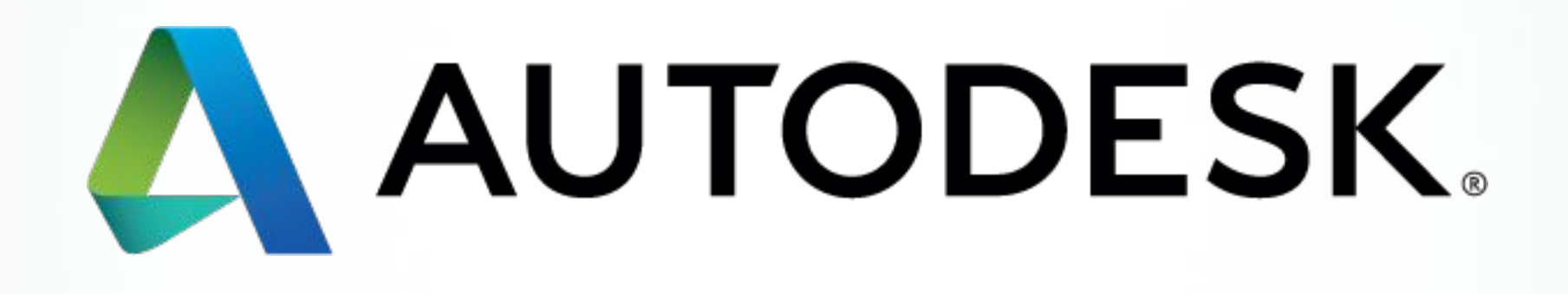